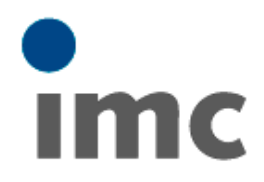

# **imc FAMOS Enterprise Student**

**Installation manual**

imc – productive testing

Thank you for your interest in imc FAMOS, the software for signal analysis and display, and presentation of measurement data.

### **Downloading the imc FAMOS Enterprise Student version**

The imc FAMOS Enterprise Student Version (with all expansions) is available as a download on the imc FAMOS webpage.

- 1. On the webpage, click on the corresponding heading: http://www.imc-berlin.com/downloadcenter/product-downloads/imcfamos/software/
- 2. Under imc FAMOS Software Download, click on the link "Download", which contains the imc FAMOS Reader.
- 3. After appearance of a confirmation prompt, you receive the link to your personal download.

### **Installation of the imc FAMOS Enterprise Student version**

- 1. Run the setup program "Setup\_imcFamos.exe", which is located in the CD's root directory. If you obtained the software as a download, the setup program is located directly in the folder in which the downloaded \*.zip contents were unpacked.
- 2. Follow the setup steps presented in the dialog.
- 3. In the installation phase "FAMOS Edition", select the desired FAMOS product package (Enterprise).
- 4. Following successful installation, the imc FAMOS Enterprise Student Version must next be enabled.
- 5. At the end of the setup process, select "Start imc License Manager" or start the imc FAMOS Demo version subsequently. If a notification appears which says that there is no license activated, the imc License Manager will open afterwards.
- 6. Use the menu item Activation  $\rightarrow$ Via Internet and follow the steps presented in the dialog. At step 3, put a check in the box for "DEMO Version and free software". For purposes of activation, enter the Email address of your educational institution's mailbox. If you don't have an internet connection, select the menu item Activation  $\rightarrow$  Without Internet and follow the instructions.
- 7. After successful activation, you will have unrestricted use of the imc FAMOS Demo version for the next 30 days, or you can immediately apply for the Student Version.
- 8. For an extension of the activation up to 365 days, send an Email to the imc hotline, hotline@imc-berlin.de with the following information
	- Name
	- Email address (we will accept the Email address of your educational institution)
	- Copy of your valid enrollment certificate
	- Telephone number in case of questions
	- Activation file; export an activation file again (Activation  $\rightarrow$  without Internet  $\rightarrow$ Export activation file)
- 9. As soon as your Student version has been extended, please repeat Step 6: Use the menu item Activation  $\rightarrow$  With Internet and follow the dialog-guided activation. At Step 3, activate the check-box "DEMO Version and free software". Subsequently, imc FAMOS is again available for your use.

If you later receive a full version in the mail, you only need to use the imc License Manager to activate the License Key which comes with it. The imc License Manager can be started at any time using your program-manager (Default: Programs / imc / imc License Manager). Upon expiration of a license, the imc License Manager starts automatically.

#### **Data carriers and manuals**

We ask for your understanding that we do not send any hard copies of or manuals for free software. In the download area mentioned above, the complete content of the CD is available as a ZIP archive, including extensive documentation in PDF format (in print resolution) in both German and English as well as additional information in the form of HTML help files. Following installation, the documentation is additionally available as online help.

- Manuals included (CD folder  $\rightarrow$ Documentation  $\rightarrow$  Language):
	- Info "What's New"
	- Getting Started (incl. License Agreement)
	- User's Manual
	- imc FAMOS Function Reference
	- imc Shared Components (incl. imcLanguageSelector)
- Description of the License Manager  $(CD$  folder  $\rightarrow$  LicenseManager)

We hope you enjoy working with our software.

We will be happy to offer you a quote for a imc FAMOS Full Version, or to offer help with issues regarding operation, functionality and know-how.

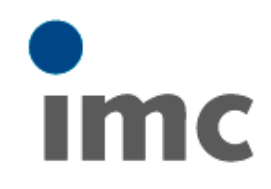

## **imc Meßsysteme GmbH**

Voltastraße 5 D-13355 Berlin

Tel.: +49 (0)30 – 46 70 90 26 Fax.:  $+49(0)30 - 4631576$ hotline@imc-berlin.de www.imc-berlin.com